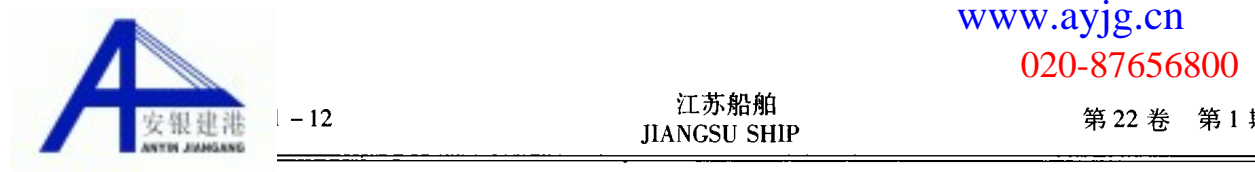

020-87656800 402

# 基于 UG 的船舶锚系三维建库研究

李学军 邱小虎 朱永梅 王明强

摘 要 深入研究并实现了运用 UG 的二次开发工具 UFUN 建立标准件库的技术,提出了利用微软基本类库 (MFC)实现 UG 对话框界面与后台数据库通信的方法,最后以船舶锚系为对象,实现锚系参数的选型计算及锚、 锚链、锚唇的三维全参数化建模。

关键词 船舶锚系 二次开发 标准件库 接口技术

#### 0 引言

目前,国内外造船企业虽然广泛地使用计算机 进行辅助设计,但其应用效率及范围仍不尽如人意。 企业虽然投巨资购买了大量的软硬件,在船舶锚系 的设计上,现在的造船企业很大的程度上还是依靠 设计人员的经验,根据不同的船型设计锚链筒及锚 唇的尺寸与形状,然后根据设计方案制造木模,根据 木模拉锚试验的结果对锚链筒和锚唇的位置和形状 进行修正,直到达到理想的效果。每次调整设计结 果后,都必须重新制造木模,整个过程浪费了大量的 人力、物力和时间。究其原因,主要有以下几点。

1 锚唇形状特殊,整个外形以自由曲面为主,在 参数化造型上具有较大的难度。

2 对不同的船型,有不同的锚唇设计方案。

3采用不同的锚,也有不同的锚唇设计方案。

|4||即使是同一条船,也可能有多个锚唇设计方 案。

Unigraphics(UG) 是美国 EDS 公司开发的一套 非常优秀的以机械产品为主的 CAD/CAE/CAM/ PDM 一体化软件,在汽车、航空的 CAD、CAM 以及 . CAE 工程研究与开发中, 具有相当全面的优势, 尤 其在参数化同步工程设计、CAM 自动编程、曲面造 型、实体建模等等方面,高出其他软件一筹,因而应 用非常广泛。其强大的产品开发功能吸引了越来越 多的客户,势头十分强劲。Unigraphics 在提供了强 大功能的同时,还提供了 UG OPEN/Grip 和 UFUN (User Function)2 种二次开发工具, 用户在实际使 用中,针对企业需要,不可避免要进行一定的二次开 发工作。例如,针对自身产品建立标准件参数化图 库,建立行业标准件和通用件图库等等。商品化 CAD 系统中虽然配有标准件库,但其数据格式由开 发商自行定义,其内容也仅限于国家颁布的标准件 范畴。这种标准件库,有很大的局限性,因而研究按 一定方式建立基于数据库的企业自身的产品和零件 信息库和行业标准件、通用件库成为必要。

本文围绕的是 UFUN 环境下的二次开发技术。 通过 UFUN 提供的交互界面开发工具,方便地实现 与 UG 对象模型的连接,从而最终实现对产品数据 模型的各种操作。然而由于 UFUN 只提供了与交互 界面的接口而没有提供与数据库的接口,因此 UFUN 本身无法实现对数据库的直接访问。本文所 研究的,就是通过开发 MFC 与 UFUN 之间的接口, 实现 UG 的后台数据管理,建立参数化标准图库的 方法。利用这种方法完成船舶锚系中锚系参数和选 型计算及锚、锚链、锚唇的三维全参数化建模。

#### 1 标准件参数化图库

### 1.1 标准件图库的建库思想

UG 中的标准件库不是简单地把众多的标准件 图形逐个输入,存放在计算机里,然后按需调用,而 是将拓扑结构相同的零件建立为标准件系列,实际 需要时改动的只是尺寸参数。同系列标准件可以通 过1个程序实现参数的调用,参数可以存放入数据 库,这样为标准库的建立和维护提供了极大的方便。

每个标准件建立时都要有其中心基准,调用时 就依据这些基准实现零件的准确放置。利用 UG 中 2004 ll 19 标书网biaoshu.com[专业投标代理,编写标书,提供素材](http://www.biaoshu.com)020-31334179长年招聘有特长人士精算造�

作者介绍:李学军现工作于渤海船舶重工有限责任公司船研所;邱小 虎,朱永梅,王明强现工作于江苏科技大学机械与动力工程学院。

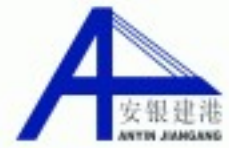

…… - 卡的位置关系。

对于1个由几个标准零件装配在一起而组成的 标准部件,可以先在后台数据库中建立相对应的参 数传递,实现尺寸链接关系,再通过定位功能实现相 互位置关系。还可以用某个主参数去驱动其他次要 参数,甚至还可以建立标准件位置间的约束参数,将 约束参数和尺寸参数一同存入后台数据库,实现更 大程度上的参数化。

## 1.2 标准件图库的建库方法

UG 的 Modeling 模块提供了几种建立标准库的 方法,电子表格(SpreadSheet)法、关系表达式(Expression) 法和用户自定义特征(.udf) 法。但与二次 开发建立标准库的方法相比,这几种方法虽然能够 很直观容易地建立标准件库,但是对标准件的交互 式建立和调入不方便。用户使用标准件库的目的就 是为了操作的简洁方便,如果操作繁难,查找不便, 反应速度过慢,就会很容易失去用户的支持。并且, 标准件库相对而言数据量较大,因此要求对数据能 够实行有效方便的管理。

基于二次开发的建立方法,就能很好地满足上 述要求。这种方法,首先通过交互界面建立标准件 的模板零件(Template Part),设定基准中心,几何参 变量,给定标准件名称、标准件功能属性和分类编 号,如果是标准件部件还须给出主参数和约束参数, 然后将上述数据和模板零件图号( \*.prt)存入后台 数据库。接着,在调用标准件时,先调用模板零件, 再通过交互界面设定零件参变量值及位置关系,最 后用户就可以存为自己的零件了。

# 1.3 标准件图库界面的实现

MenuScript 是用户修改、增加和创建新的用户 菜单的工具,用它可以对标准的 UG\_GATEWAY\_ MAIN\_MENUBAR 和 UG\_GATEWAY\_VIEW\_POPUP\_ 菜单进行修改和编辑。

UIStyler 是用户建立、编辑对话框的工具。它为 用户提供了1个可视化的开发平台,提供了快速建 立对话框的工具,更重要的是它提供了对 UG 对象 模型的直接联系,可以使用户方便地实现与 UG 中 数据模型的交互操作。利用 UIStyler 建立图形界面 后,系统自动生成 3 个文件: 一是 C 语言源文件 (\*.c)的框架,也即给出了每个回调函数的框架, 回调函数具体的操作,则须用户自己加入;一是定义 函数原型的 C 头文件( \*.h);还有就是对话框文件 (\*.dlg)。这几个文件也是建立 UFUN 和 MFC 接 口的关键。

#### 2 锚系非标件参数化辅助设计

锚系非标件参数化辅助设计主要包括锚的参数 化设计、锚链的参数化设计以及锚唇(包括锚链筒) 的参数化设计。

根据上述原理,我们建立了锚系 CAD 系统。系 统由锚系标准件数据库管理分系统、锚系非标件参 数化辅助设计分系统、锚系标准件三维造型分系统、 锚系运动仿真分析分系统、通用的标准件库系统、锚 系工程图管理分系统等6个部分组成。其系统主界 面如图1所示。

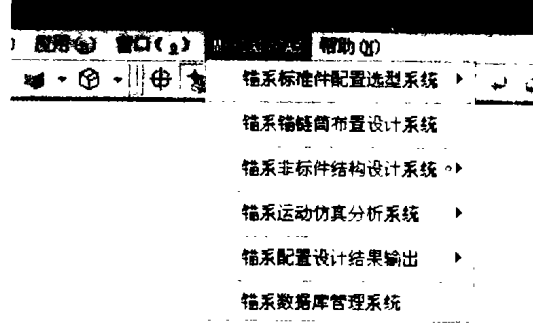

图 1 锚系 CAD 系统主界面

#### 2.1 锚、锚链的参数化设计

根据建库原理,首先建立了锚参数数据库。本 锚系数据库设计规划出的实体,有锚系舾装数法配 置实体、霍尔锚实体、海军锚实体、斯贝克锚实体、有 档锚链实体、无档锚链实体。这些实体包含具体信 息,通过相互之间的作用形成数据的流动。

在进行船舶锚系的设计时,首先根据舾装数获 得锚的个数、名义重量和锚链口径。然后根据锚的 名义重量选择锚的形式,得到具体参数。根据锚链 口径可获得肯特式连接的有档铸钢锚链的参数。其 界面如图 2、3、4 所示。

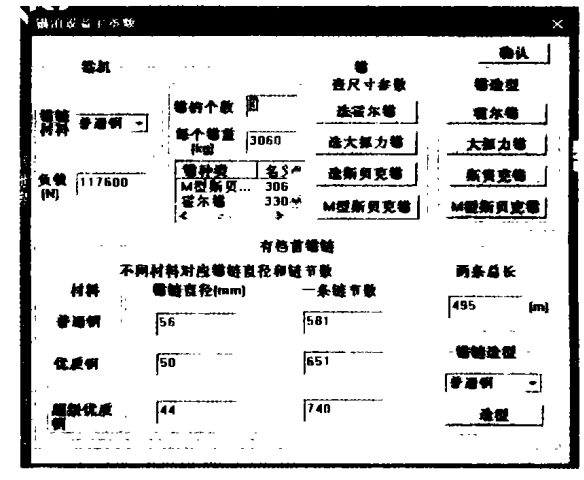

图 2 锚、锚链参数计算界面

(下转第33页)

# $biashu.com$  and  $020-31334179$